## **Portal do Aluno**

Link: <https://www.portal.fsa.br/FrameHTML/web/app/edu/PortalEducacional/login/>

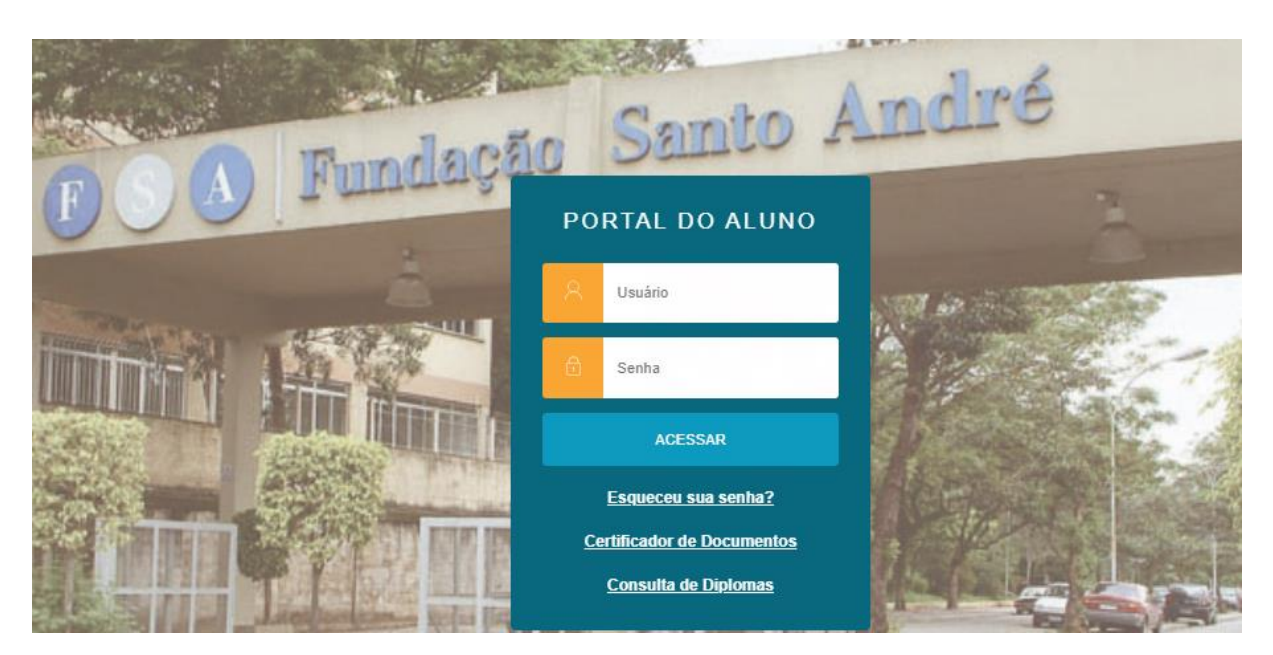

Tela ao logar – Clicar na indicação da seta em vermelho

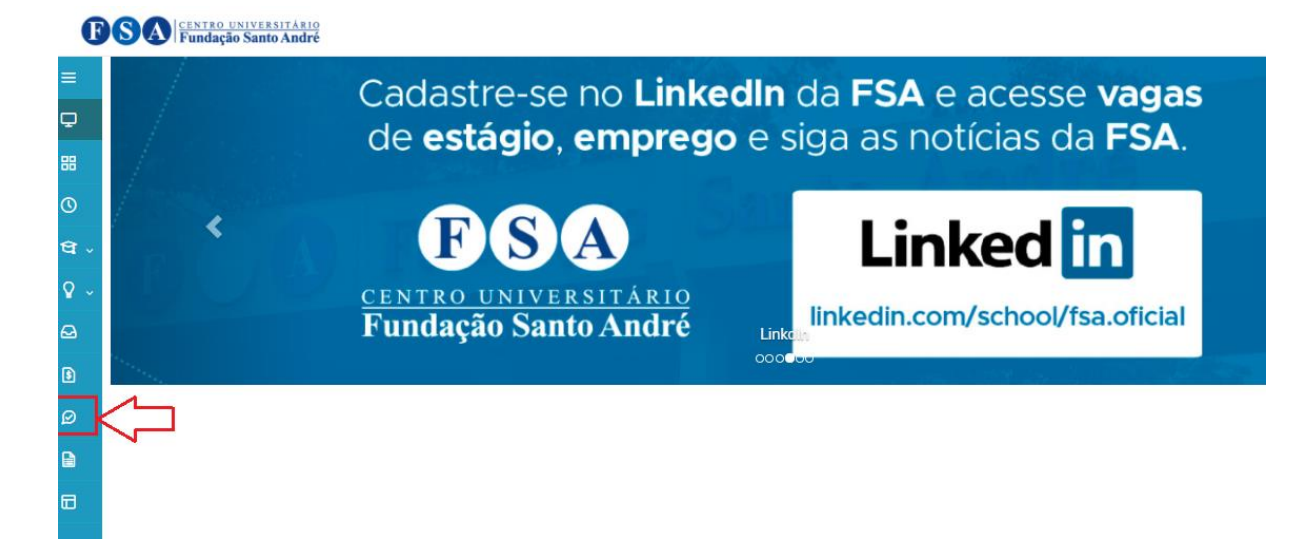

A página irá apresentar as questões, clique no menu Responder

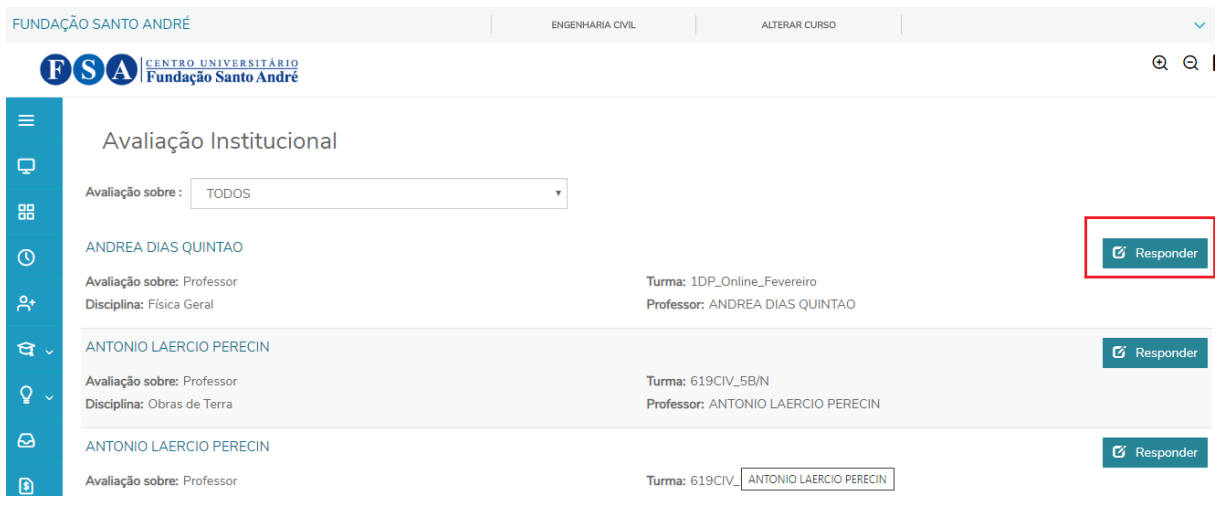

Após responder todas as questões clicar no menu FINALIZAR no rodapé da página

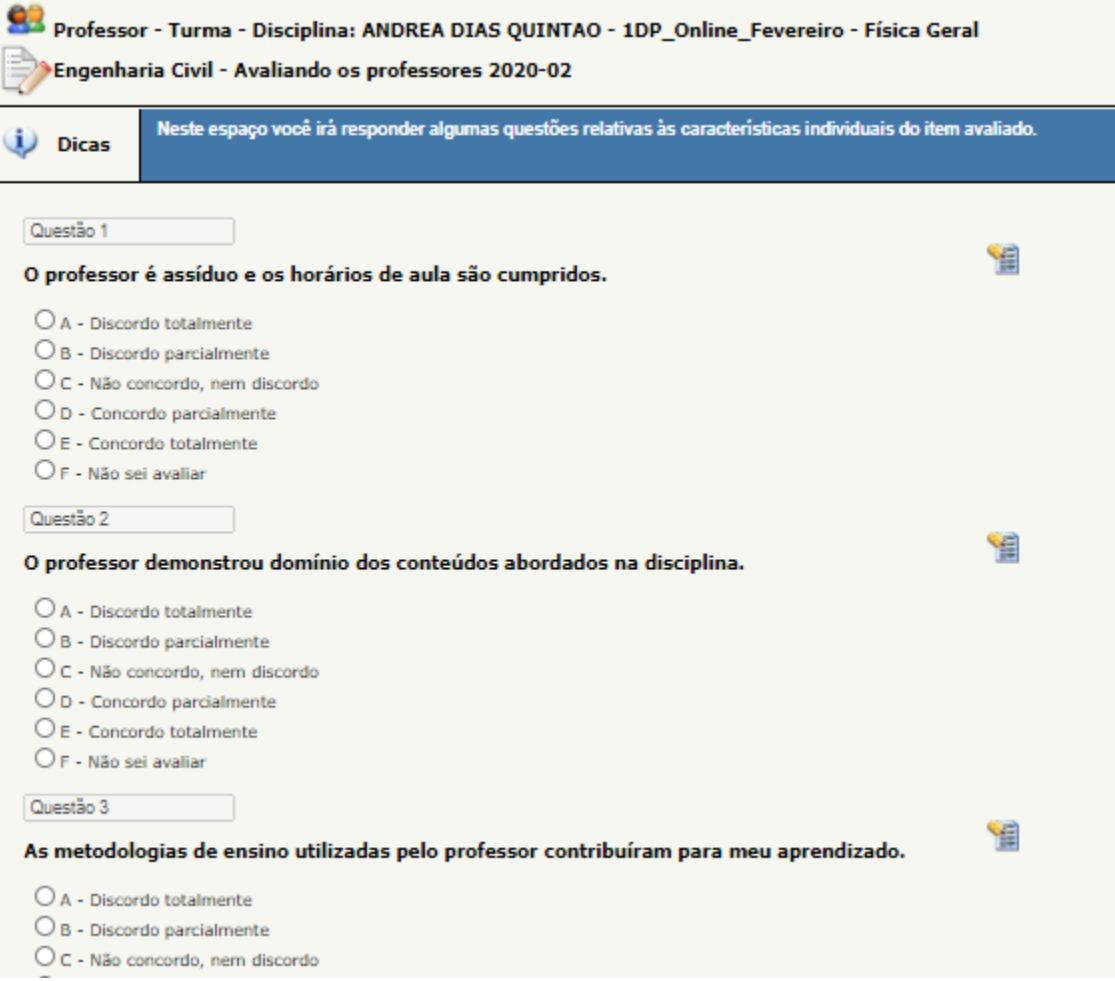

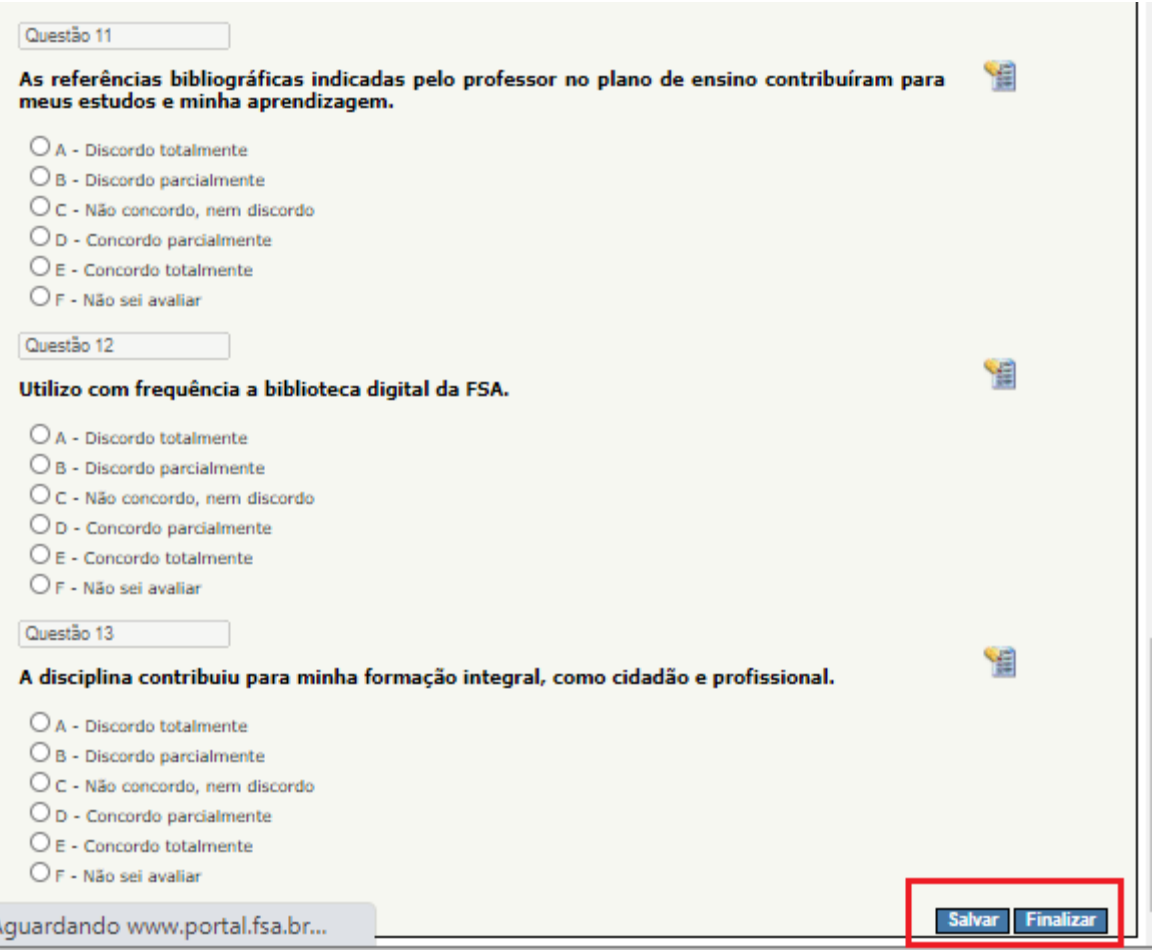